## VCS | Subversion | Create Branch or Tag

In this dialog box, set the arguments for creating a branch or a tag on the basis of a local working copy or a repository version.

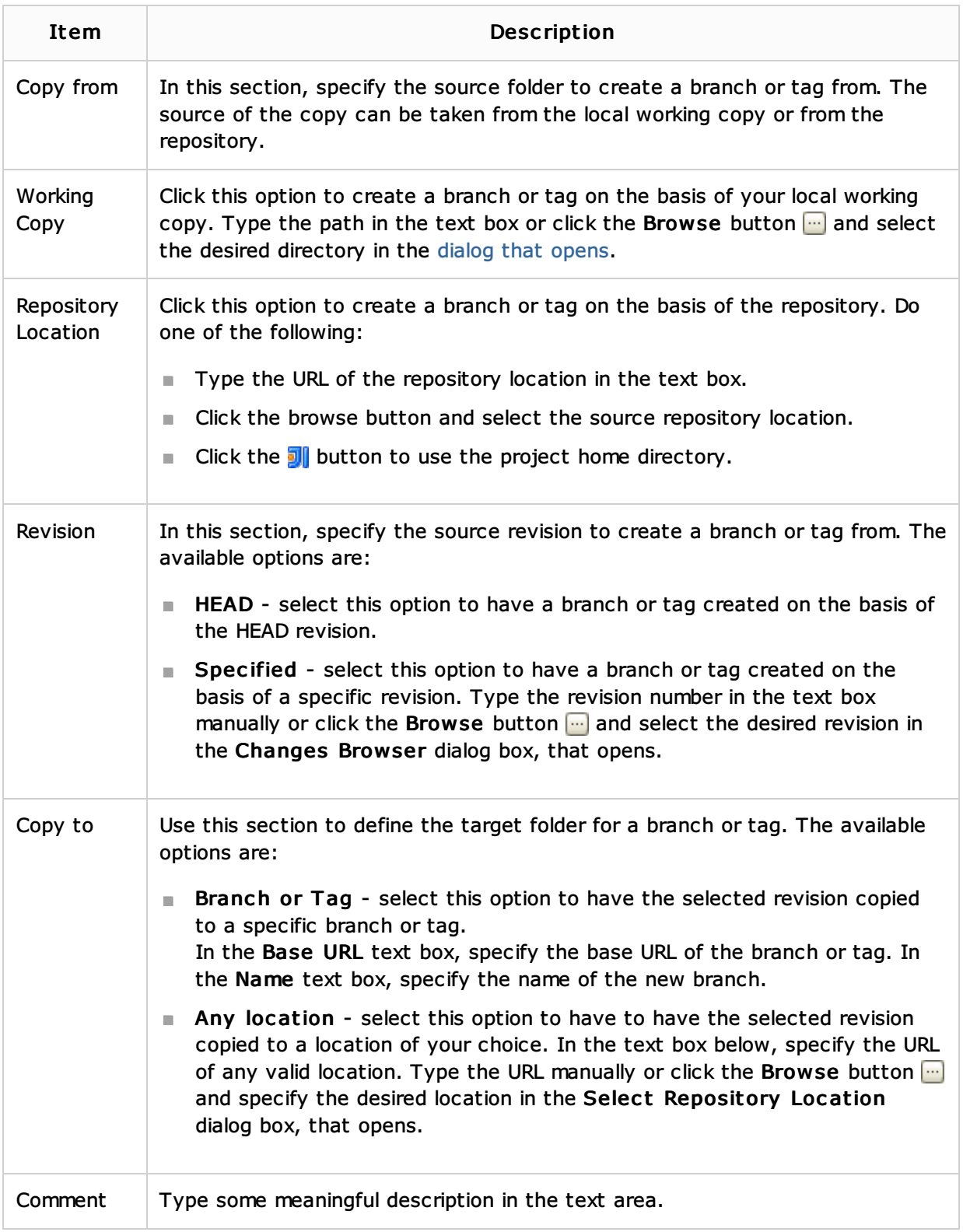

## See Also

Concepts:

**No Version Control with IntelliJ IDEA** 

Procedures:

**Creating Branches and Tags** 

## Reference:

**B** Select Repository Location Dialog (Subversion)

Web Resources:

Developer Community